# "SFO E-link - My Bills" Service Registration Guidelines

The guidelines provide pre-requisite requirements and step-by-step instructions on how to register for "SFO E-link - My Bills" service.

## **Pre-requisite Requirements**

### 1. A registered "MyGovHK" or "iAM Smart" Account

You should have a registered "MyGovHK" or "iAM Smart" account in order to register with "My Bills" service.

If you would like to create a "MyGovHK" account, please visit the "MyGovHK" official website (<a href="https://www.gov.hk/en/residents/">https://www.gov.hk/en/residents/</a>) to create an account. You could view a demonstration on account registration at this link: <a href="https://www.gov.hk/en/about/helpdesk/demo/mygovhk/">https://www.gov.hk/en/about/helpdesk/demo/mygovhk/</a>.

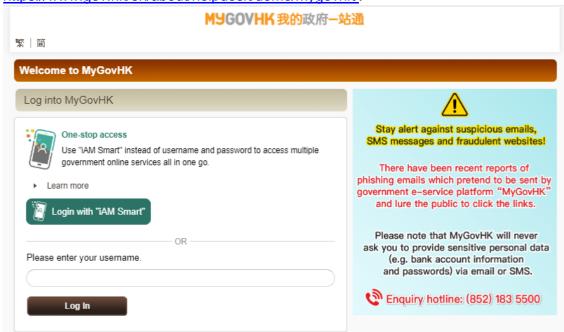

If you would like to create an "iAM Smart" account, please visit the "iAM Smart" official website (<a href="https://www.iamsmart.gov.hk/en/reg.html">https://www.iamsmart.gov.hk/en/reg.html</a>) to view the demonstration on account registration and create an account.

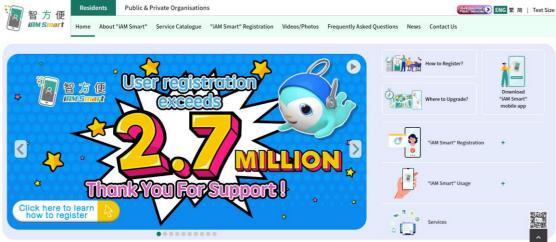

#### 2. Link-up Code / ATM or PPS Reference Number / Loan Reference Number

You need one of the following codes / reference numbers to register with "My Bills" service:

- Link-up Code
- ATM or PPS Reference Number
- Loan Reference Number

#### Link-up Code

If you are applying for Tertiary Student Finance Scheme (TSFS) / Financial Assistance Scheme for Post-secondary Students (FASP) / Non-means-tested Loan Scheme for Full-time Tertiary Students (NLSFT) / Non-means-tested Loan Scheme for Post-secondary Students (NLSPS), you can find the link-up code on the **notification of result of application for financial assistance**. If you are applying for Extended Non-means-tested Loan Scheme (ENLS), you can find the link-up code on the **acknowledgement**.

# <u>Link-up code shown on notification of result of application for financial</u> assistance

(Applicable to TSFS, FASP, NLSFT and NLSPS applicants)

2023/24 Academic Year
Non-means-tested Loan Scheme for Full-time Tertiary Students ("NLSFT")

Notification of Result

I am pleased to inform you that processing of your application for NLSFT loan for the 2023/24 academic year has been completed. The maximum amount of NLSFT loan that you may accept is -

NLSFT Loan: HK\$42,100.00

You can choose to accept the above loan offered either <u>in full or in part</u>. A combined life-time loan limit is imposed on students eligible for receiving loans under the NLSFT and the Non-means-tested Loan Scheme for Post-secondary Students ("NLSPS"). Please refer to the "Guidance Notes" or "Notice of Offer of Loan" for details. As at the issuance date of this Notification, the remaining balance of your combined life-time loan limit under the NLSFT and the NLSPS is HK\$398,300.00 (before deduction of the loan amount that you may accept as stated in this Notification).

If you would like to accept the NLSFT loan, you are required to click "My Bills" service on the "SFO E-link" webpage at <a href="https://e-link.wfsfaa.gov.hk">https://e-link.wfsfaa.gov.hk</a>, login your "iAM Smart" or "MyGovHK" account, and then proceed to register for "SFO E-link – My Bills" service by using the Link-up Code Please make sure that you have successfully registered for the service for processing of your loan application. If assistance is required during registration, please contact helpdesk hotline at 183 5500 (handled by 1823).

Besides, you are also required to download the full set of loan documents from the website of the Working Family and Student Financial Assistance Agency ("WFSFAA") at <a href="https://www.wfsfaa.gov.hk/nlsftld.pdf">https://www.wfsfaa.gov.hk/nlsftld.pdf</a> (including the "Notice of Offer of Loan" (NLSFT 12), "Undertaking" (NLSFT 15), "Deed of Indemnity" (NLSFT 16), "Student, Indemnifier and Witness Details Input Forms (Forms A and B)" (NLSFT 116) and "Checklist for Submission of Loan Documents" (NLSFT 149)). Please read the attached "Important Reminder for Submission of Loan Documents" before submission of the complete set of loan documents. Please return the duly completed loan documents and other related supporting documents to the SFO on or before through one of the following means —

by mail to the SFO at the following address:

ATTENTION

Please consider carefully about your need and repayment ability before you accept any loan. Early repayment may save interest. To have a rough estimation on the repayment amount, please refer to the Repayment Calculator in the WFSFAA website at <a href="https://e-link.wfsfaa.gov.hk">https://e-link.wfsfaa.gov.hk</a>. Interest rate for the NLSFT will be adjusted with due regard to the average best lending rate of note-issuing banks. The adjustment may be <a href="https://www.wfsfaa.gov.hk/nlsiaf\_e.pdf">https://www.wfsfaa.gov.hk/nlsiaf\_e.pdf</a> or call the SFO's hotline at 2802 2345 for the prevailing interest rate.

## Link-up code shown on acknowledgement

(Applicable to ENLS applicants)

|                                                                             | Non-means-tested Loan Scheme (ENLS) r SFO E-Link "My Bills" Service Registration |
|-----------------------------------------------------------------------------|----------------------------------------------------------------------------------|
| Applicant's Name:                                                           | Applicant's HKID:                                                                |
| Application No.:                                                            | **Link-up Code:**                                                                |
|                                                                             | (The Link-up Code starts with 1 alphabet and follows by 7 numbers)               |
| To register for "My Bills" service, you need                                | d the followings:                                                                |
| A registered MyGovHK account                                                |                                                                                  |
| Please go to http://www.gov.hk/mygo                                         | vhk to apply for a MyGovHK account; and                                          |
| 2. Link-up Code                                                             |                                                                                  |
| Then follow the steps below for registration                                | n of "My Bills" service:                                                         |
| 1. Please go to SFO E-link at <a href="https://e-link.">https://e-link.</a> | wfsfaa.gov.hk and select "Register My Bills Service".                            |
| 2. Login with your MyGovHK account.                                         |                                                                                  |
| 3. Input the account particulars with "link u                               | ıp code" as registration type.                                                   |
| 4. After sending out the account particulars                                | s, an acknowledgement of receipt will be sent to you and your registration       |
| will be handled by SFO. Normally, the regi                                  | stration will be completed within 3 working days. A confirmation message         |
| will be sent to your MyGovHK message bo                                     | ox when the registration is successfully completed.                              |
| 5. Please print the acknowledgement of rec                                  | eipt / confirmation message and submit it together with the other required       |
| documents to this Office for processing of                                  | your loan application.                                                           |
| *Please note that the Office will only p                                    | process your loan application under ENLS after you submitted the                 |
| acknowledgement of receipt / confirmati                                     | on message.*                                                                     |

#### • ATM or PPS Reference Number

You may use the ATM or PPS Reference Number of any of your loan accounts to register with "My Bills" service. You can find the ATM or PPS Reference Number on the **demand note**.

## ATM or PPS Reference Number shown on demand note

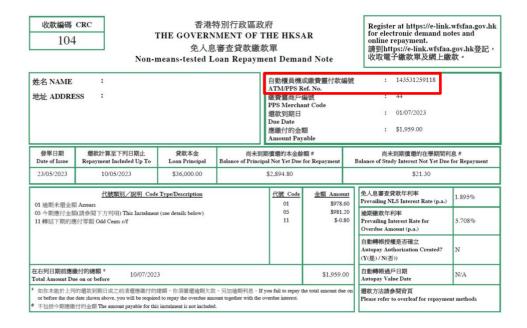

#### Loan Reference Number

You may use the loan reference number of any of your loan accounts to register with "My Bills" service. You can find the loan reference number on the **commencement of repayment** or the **repayment schedule**.

## Loan Reference Number shown on commencement of repayment

(SFO will issue the letter of commencement of repayment to loan borrowers once they have completed their studies.)

Dear Sir/Madam,

Non-means-tested Loan Scheme for Full-time Tertiary Students (NLSFT)

Commencement of Repayment

Loan Ref. No: NV123456-7-01

Commencement Date of Repayment and Repayment Schedule

Your first instalment repayment of loan and interest for the NLSFT loan(s) under reference by monthly instalments will commence on 1 January 2024. Please refer to the enclosed repayment schedule(s) of the loan(s). Please also observe the repayment terms and conditions under the NLSFT as stipulated in the loan documents or at our website\*.

## Loan Reference Number shown on repayment schedule

(SFO will issue the repayment schedule together with the letter of commencement of repayment to loan borrowers once they have completed their studies.)

|                                         | Non-           | means-    | tested L           | oan Scheme<br>全日制                    | for Fu<br>大專學                | ıll-time T<br>基生免入息 | ertiar<br>息審查 | y Students<br>貸款計劃 | (NLSF<br><b></b> | T) Repa            | yment Sch         | edule        |           |
|-----------------------------------------|----------------|-----------|--------------------|--------------------------------------|------------------------------|---------------------|---------------|--------------------|------------------|--------------------|-------------------|--------------|-----------|
| Name #                                  | 注名:            |           |                    |                                      |                              |                     |               |                    |                  |                    |                   |              |           |
| Loan Reference Number 貸款帳戶編號            |                |           | : NV123456-7-01    |                                      | Issue Date                   |                     | 發出日期          |                    | : 13/05/2024     |                    |                   |              |           |
| D/N Reference Number 缴款帳戶編號             |                |           | : NV123456-7       |                                      | Schedule Last Updated On     |                     | 還款表最後更改日期     |                    | : 02/05/2024     |                    |                   |              |           |
| ATM/PPS Reference Number 自動櫃員機或繳費黨付款編號  |                |           | : 233164639817     |                                      | Interest Rate (p.a.)         |                     | 貸款利率(每年)      |                    | : 1.833%         |                    |                   |              |           |
| Loan Principal 貸款本金                     |                |           |                    | : \$15.0                             | : \$15.040.00 Effective Date |                     |               | 生效日期               |                  | : 01/06/2023       |                   |              |           |
| Capitalized Deferment Interest 本金化的延期利息 |                |           | : \$0.00           | : \$0.00 Effective Instalment Number |                              | lumber              | 利率生效期數        |                    | : 1              |                    |                   |              |           |
| Study Interest Accrued 在學期間累積利息         |                |           | : \$635.           | : \$635.80 Loan Repayment Start Date |                              |                     |               | : 01/01/2024       |                  |                    |                   |              |           |
| Loan Pr                                 | incipal Repaid |           | 繳付本金               |                                      | : \$0.00                     |                     |               | Repayment End      |                  | 最後還款日              | 切                 | : 01/04/2035 |           |
| Instal<br>Num                           | Due<br>Date    | Principal | Instal<br>Interest | Study<br>Interest                    | Admin<br>Fee                 | Instalment          | Instal<br>Num | Due<br>Date        | Principal        | Instal<br>Interest | Study<br>Interest | Admin<br>Fee | Instalmen |
| 期數                                      | 到期日            | 償還本金      | 分期利息               | 在學期間利息                               | 行政費                          | 每期還款額               | 期數            | 到期日                | 償還本金             | 分期利息               | 在學期間利息            | 行政費          | 每期還款額     |
| 1                                       | 01/01/2024     | \$0.00    | \$0.00             | \$0.00                               |                              | \$0.00              | 69            | 01/09/2029         | \$123.70         | \$13.60            | \$5.30            |              | \$142.6   |
| 2                                       | 01/02/2024     | \$0.00    | \$0.00             | \$0.00                               |                              | \$0.00              | 70            | 01/10/2029         | \$123.90         | \$13.40            | \$5.30            | -            | \$142.6   |
| 3                                       | 01/03/2024     | \$0.00    | \$0.00             | \$0.00                               | -                            | \$0.00              | 71            | 01/11/2029         | \$124.10         | \$13.20            | \$5.30            | -            | \$142.6   |
| 4                                       | 01/04/2024     | \$0.00    | \$0.00             | \$0.00                               |                              | \$0.00              | 72            | 01/12/2029         | \$124.30         | \$13.00            | \$5.30            | -            | \$142.6   |
| 5                                       | 01/05/2024     | \$0.00    | \$0.00             | \$0.00                               | -                            | \$0.00              | 73            | 01/01/2030         | \$124.50         | \$12.80            | \$5.30            | \$216.00     | \$358.6   |
|                                         | 01/06/2024     | \$0.00    | \$0.00             | \$0.00                               |                              | \$0.00              | 74            | 01/02/2030         | \$124.70         | \$12.60            | \$5.30            |              | \$142.6   |

#### **Registration Steps**

# Step 1: Go to "SFO E-link" (https://e-link.wfsfaa.gov.hk/) and select "Register My Bills Service"

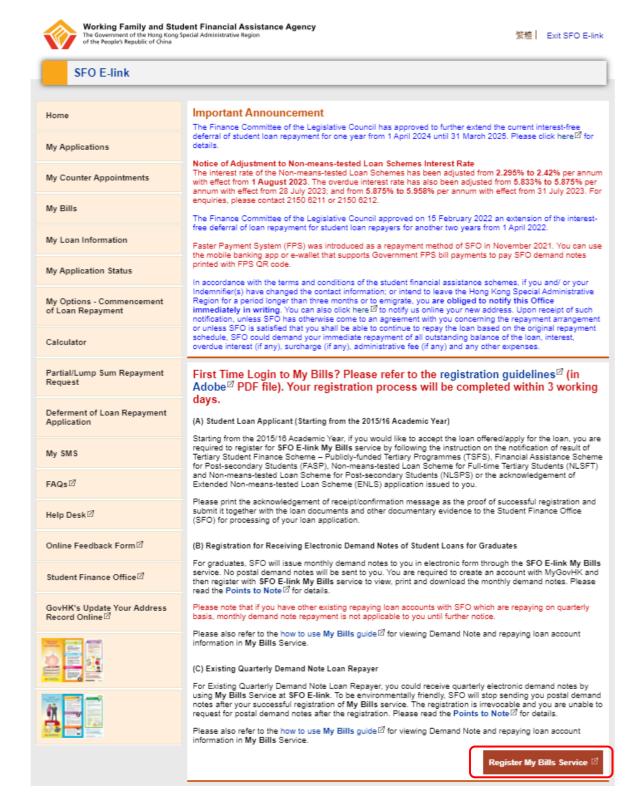

## Step 2: Redirection to "MyGovHK" / "iAM Smart"

If you have a registered "MyGovHK" or "iAM Smart" account, please select the login method according to type of account that you have registered for. You will then be directed to the login page of "MyGovHK" or "iAM Smart".

#### Selection of login method

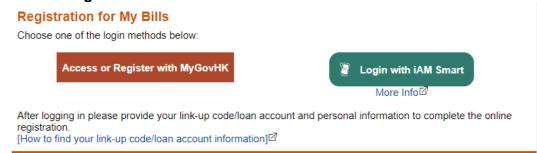

# "MyGovHK" Login Page

Please login by entering the username and password of your registered "MyGovHK" account.

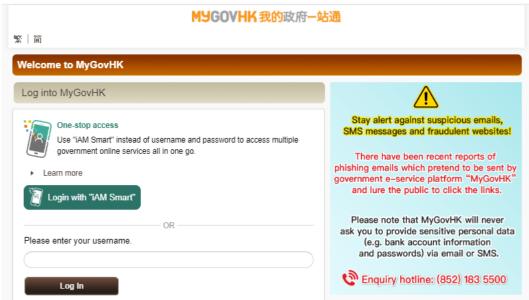

## "iAM Smart" Login Page

Please login by scanning the QR code with the "iAM Smart" mobile app.

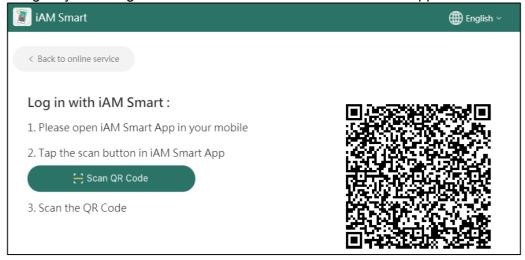

## **Step 3: Input Your Account Particulars**

You need to provide the following account particulars -

- (1) Your Hong Kong Identity Card Number (HKID);
- (2) The link-up code / ATM or PPS Reference Number / Loan Reference Number (You may refer to item 2 of the above "Pre-requisite Requirements" for further details); and
- (3) Your Hong Kong mobile phone number for receiving SMS notifications upon issuance of demand notes. You are required to update your mobile phone number through "My SMS" if there are any changes.

#### Quarterly Demand Notes Repayer

Electronic demand notes are identical with the paper demand notes but in Acrobat PDF file format. To help saving paper and to be environmentally friendly, SFO will stop sending you postal demand notes after your successful registration of **My Bills** service. The registration is irrevocable and you are unable to request for postal demand notes after the registration.

#### Monthly Demand Notes Repayer

For monthly demand notes repayer, SFO will issue monthly demand notes to you in electronic form through the **SFO E-link My Bills** service. No postal demand notes will be sent to you. You are required to create an account with MyGovHK and then register with **SFO E-link My Bills** service to view, print and download the monthly demand notes in Acrobat PDF file format.

- (2) If your MyGovHK account has not been logged into for a period of 36 months, MyGovHK will terminate your account, which makes you no longer have access to SFO E-link - My Bills service. To avoid account termination, you should log in your MyGovHK account regularly.
- (3) Besides, if there is/are person(s) or Indemnifier(s) who has/have been executing repayment responsibility on your behalf, you need to execute the responsibility of notifying these persons the repayment arrangement and details upon your successful registration for My Bills service.

| HKID:                                                                                                    |                              | <u></u> ) <b>(1)</b>                  |                                                                                             |
|----------------------------------------------------------------------------------------------------|------------------------------|---------------------------------------|---------------------------------------------------------------------------------------------|
| Registration Type:*                                                                                                    | ○Link-up Code <sup>[7]</sup> | ○ ATM / PPS Paymen<br>Reference No. 🗹 | t ○ Loan Reference No.<br>(for FASP, NLSFT,<br>NLSPS or ENLS only)☐<br>○ Loan Reference No. |
|                                                                                                    |                              |                                       | (for TSFS only)☑                                                                            |
| Link-up Code (Link-up Code<br>shown on notification of result/<br>acknowledgement of ENLS<br>application)/<br>ATM/PPS Payment                                                                                                    |                              |                                       |                                                                                             |
| Reference No. (12-digit<br>number as shown at the top<br>right comer of demand note)/<br>Loan Reference No. (Loan<br>Reference No. shown on<br>Letter of Commencement of<br>Repayment or Repayment<br>Schedule, please do not input<br>"D/N Reference No".):* |                              |                                       | (2)                                                                                         |
| Mobile Phone Number:*                                                                                                    |                              |                                       |                                                                                             |
| Please Re-enter Mobile<br>Phone Number for<br>Verification:*                                                                                                    |                              |                                       | (3)                                                                                         |
| ☐ I am an overseas loan rec                                                                                                    | ipient.                      |                                       |                                                                                             |
| The above Hong Kong mobile<br>information of all of your grant<br>SFO.                                                                                                    |                              |                                       | ifications, and updating contact schemes administered by the                                |

#### **Step 4: Review of Account Particulars**

- (1) You are required to check the account particulars and ensure that they are correct. You can click "Back" to edit your account particulars.
- (2) Read the **Terms of Use**.
- (3) After reading the Terms of Use, check the box with the statements below:

I have read, understood and agreed with the above terms of use and agreed that SFO will issue electronic demand notes through SFO E-link My Bills service and I will not receive postal demand notes.

I have also understood and agreed that if I have a MyGovHK account, and if the MyGovHK account has not been logged into for a period of 36 months, MyGovHK will terminate my account, which makes me no longer have access to SFO E-link - My Bills service. To avoid account termination, I will log in the above MyGovHK account regularly.

(4) Click "Confirm and Send" to complete the application.

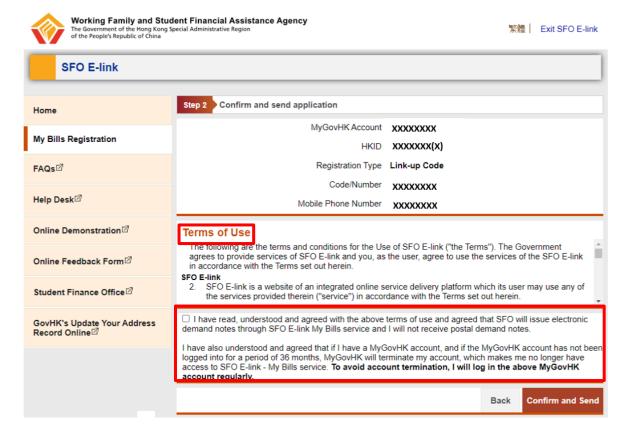

## Step 5: Save or Print "Acknowledgment of Receipt"

You may save or print the "Acknowledgment of Receipt" for future reference.

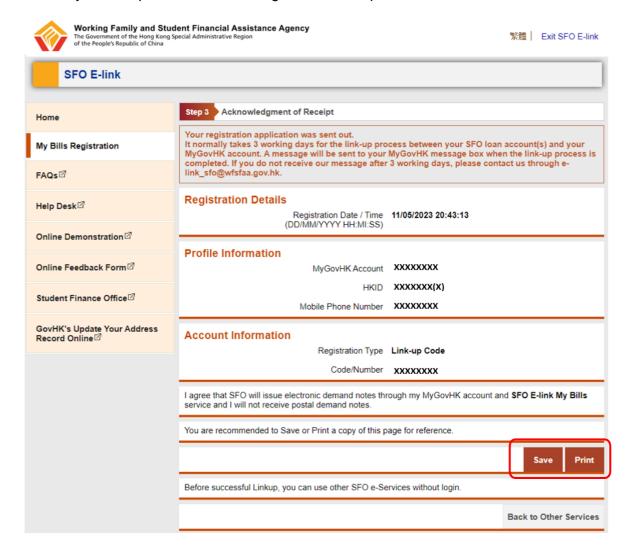

## Step 6: Receive "Confirmation Message"

The registration will be completed within three working days. A message will be sent to your "MyGovHK" or "iAM Smart" message box upon completion of registration.

## "MyGovHK"

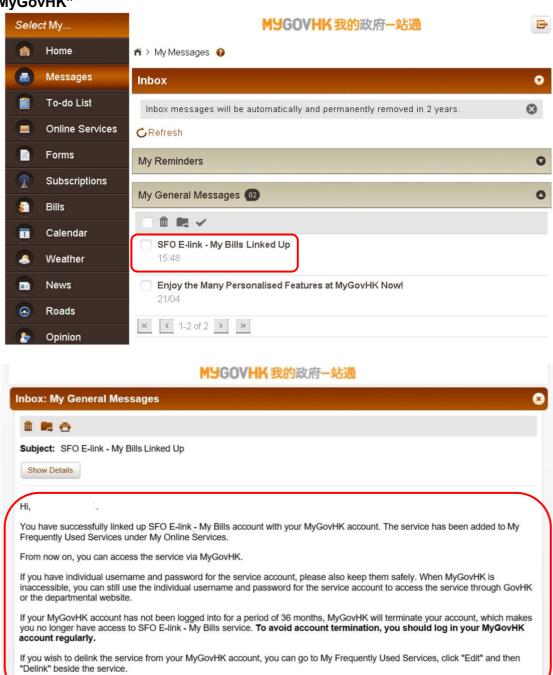

MyGovHK Management Team

#### "iAM Smart"

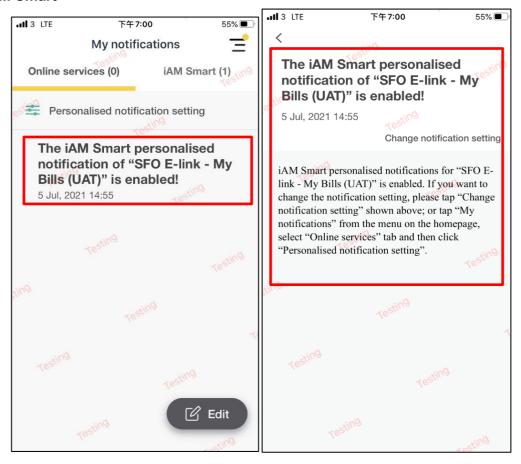

#### **Failure of Registration**

If the account particulars you provided is incorrect, it would cause failure of registration. Please register again by following Steps 1 to 6 above.

#### **Important Notes**

- 1. Electronic demand notes are identical with the paper demand notes but in Acrobat PDF file format. In order to help saving paper and to be environmentally friendly, SFO will stop sending you postal demand notes after your successful registration of "SFO E-link My Bills" service. The registration is irrevocable and you are unable to request for postal demand notes after the registration.
- 2. If there is/are person(s) or indemnifier(s) who has/have been executing repayment responsibility on your behalf, you need to execute the responsibility of notifying these persons the repayment arrangement and details upon your successful registration for "SFO E-link My Bills" service.

#### **Assistance**

If assistance is required during registration, please contact our 1823 Call Centre helpdesk hotline 183 5500 or email us at e-link\_sfo@wfsfaa.gov.hk.

This is a blank page.